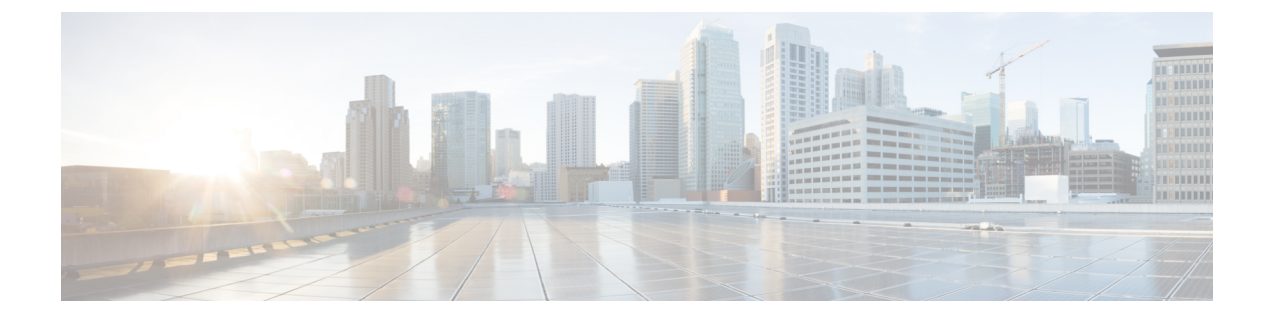

# 論理パーティション分割の設定

- [論理パーティション分割の概要](#page-0-0), 1 ページ
- [論理パーティション設定タスク](#page-0-1) フロー, 1 ページ
- [論理的なパーティション分割の連携動作と制約事項](#page-11-0), 12 ページ

## <span id="page-0-0"></span>論理パーティション分割の概要

論理パーティション分割を行うことで、発信の分離に関する規制上の要件を満たしながら、単一 のシステムで PSTN コールと VoIP コールをサポートできます。たとえば、インドの規制上の制約 の下では、外部の電話で送受信されるコールはすべて、ローカルまたは長距離のサービス プロバ イダーに渡し、適切な電話料金で完全な接続を介して伝送される必要があります。発信者の場所 や呼び出されている電話番号に応じて、コールを PSTN または VoIP ネットワークに適切にルー ティングする単一の Unified Communications Manager クラスタを作成できます。

論理パーティション分割では、互いに通信可能な一連の VoIP デバイスを定義します。ユーザが PSTN に使用する回線や VoIP に使用する回線を覚えておく必要はありません。オフネット コール を行う電話のみ、PSTNゲートウェイと通信できます。これは、2倍のインフラストラクチャコス トをかけずに、2 つのネットワークで VoIP コールと PSTN コールを個別に処理しているのと同じ です。

## <span id="page-0-1"></span>論理パーティション設定タスク フロー

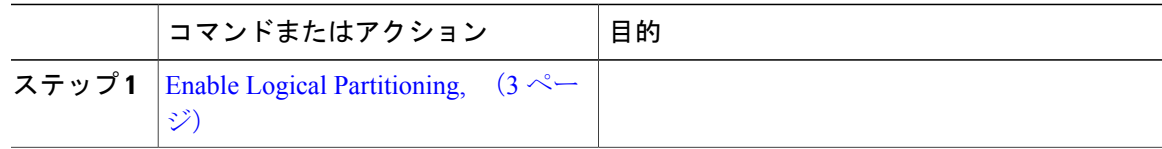

 $\mathbf I$ 

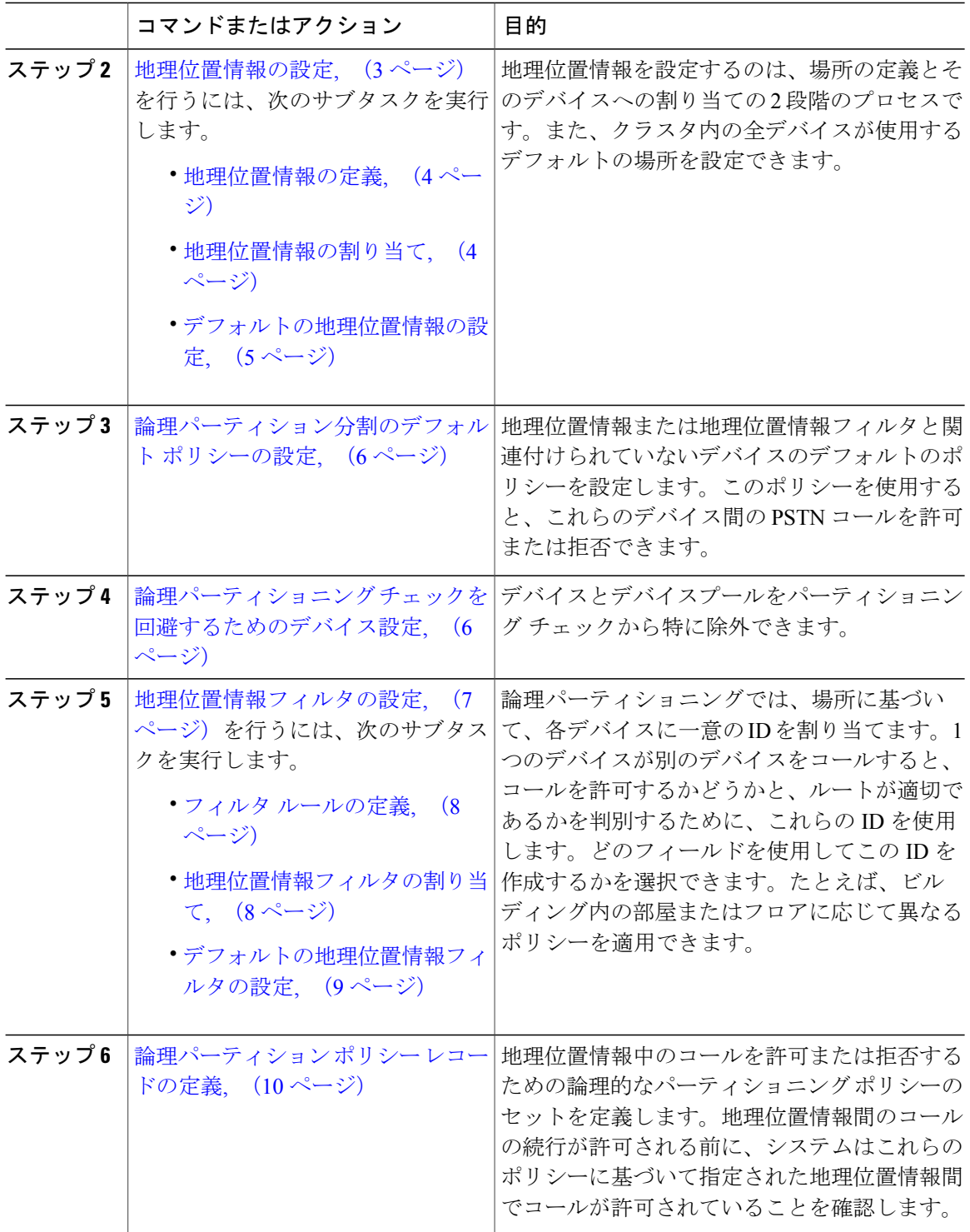

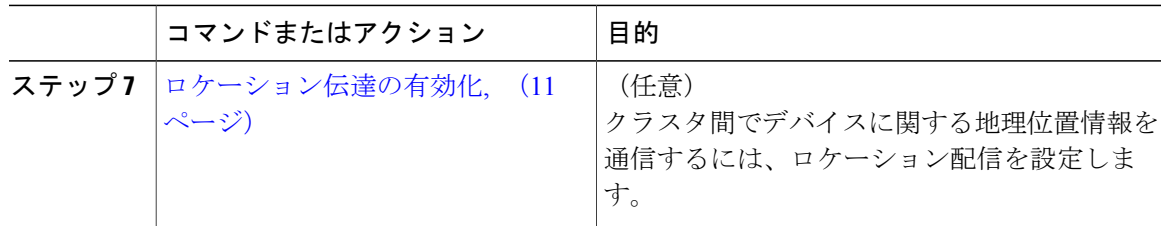

## <span id="page-2-0"></span>**Enable Logical Partitioning**

#### 手順

- ステップ **1** Cisco Unified CM の管理から、[システム(System)] > [エンタープライズ パラメータ(Enterprise Parameters) 1を選択します。
- ステップ **2** [論理パーティションを有効にする(Enable LogicalParititioning)] エンタープライズ パラメータの ドロップダウン リストから [True] を選択します。
- ステップ **3** [保存(Save)] をクリックします。

#### 次の作業

[地理位置情報の定義](#page-3-0), (4 ページ)

### <span id="page-2-1"></span>地理位置情報の設定

Г

地理位置情報を設定するのは、場所の定義とそのデバイスへの割り当ての2段階のプロセスです。 また、クラスタ内の全デバイスが使用するデフォルトの場所を設定できます。

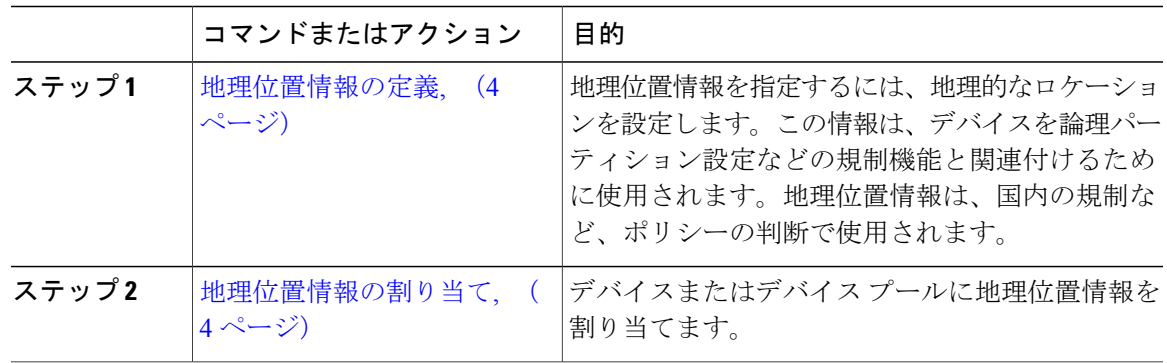

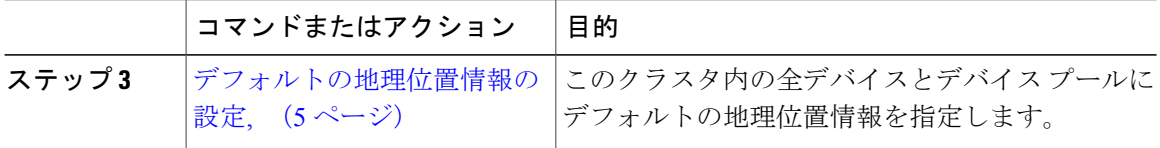

### <span id="page-3-0"></span>地理位置情報の定義

地理位置情報を指定するには、地理的なロケーションを設定します。この情報は、デバイスを論 理パーティション設定などの規制機能と関連付けるために使用されます。地理位置情報は、国内 の規制など、ポリシーの判断で使用されます。

#### はじめる前に

Enable Logical [Partitioning](#page-2-0),  $(3 \sim -\gamma)$ 

#### 手順

- ステップ **1** Cisco Unified CM の管理から、[システム(System)] > [地理位置情報の設定(Geolocation Configuration)] を選択します。
- ステップ **2** [新規追加(Add New)] をクリックします。
- ステップ **3** [地理位置情報の設定(GeolocationConfiguration)]ウィンドウで各フィールドを設定します。フィー ルドとその設定オプションの詳細については、オンライン ヘルプを参照してください。
- <span id="page-3-1"></span>**ステップ4** [保存 (Save) ] をクリックします。

#### 次の作業

[地理位置情報の割り当て](#page-3-1), (4 ページ)

### 地理位置情報の割り当て

デバイスまたはデバイス プールに地理位置情報を割り当てます。

### はじめる前に

[地理位置情報の定義](#page-3-0), (4 ページ)

### 手順

ステップ **1** Cisco Unified CM の管理から、次のいずれかのメニュー項目を選択します。

• [デバイス (Device) ] > [電話 (Phone) ]

- [デバイス (Device) ] > [トランク (Trunk)]
- [デバイス (Device) ] > [ゲートウェイ (Gateway) ]
- [システム (System) ] > [デバイス プール (Device Pool)]
- ステップ **2** 次のいずれかの作業を実行します。
	- 既存のデバイスまたはデバイス プールの設定を変更するには、検索条件を入力して [検索 (Find)] をクリックし、結果のリストから既存のデバイスまたはデバイス プールを選択し ます。
	- 新しいデバイスまたはデバイス プールを追加するには、[新規追加(Add New)] をクリック します。デバイスでは、必要に応じてデバイスタイプとプロトコルを選択し、「次へ (Next) 1 をクリックします。
- ステップ **3** [地理位置情報(Geolocation)]ドロップダウンリストから、設定した地理位置情報を選択します。 ステップ4 [保存 (Save) ] をクリックします。

#### 次の作業

[デフォルトの地理位置情報の設定](#page-4-0), (5 ページ)

### <span id="page-4-0"></span>デフォルトの地理位置情報の設定

このクラスタ内の全デバイスとデバイス プールにデフォルトの地理位置情報を指定します。

はじめる前に

[地理位置情報の割り当て](#page-3-1), (4 ページ)

- ステップ **1** Cisco Unified CM の管理から、[システム(System)] > [エンタープライズ パラメータ(Enterprise Parameters) 1を選択します。
- ステップ **2** [デフォルトの地理位置情報(Default Geolocation)] ドロップダウン リストから、設定した地理位 置情報を選択します。デフォルト値は、[未指定(Unspecified)] です。
- **ステップ3** [保存 (Save) ] をクリックします。
- ステップ4 [設定の適用 (Apply Config) 1をクリックします。
- ステップ **5** (任意) 特定のデバイスまたはデバイス プールでこのデフォルトをオーバーライドする必要が ある場合は、[デバイス設定(Device Configuration)] または [デバイス プール設定(Device Pool Configuration)] ウィンドウのいずれかに値を入力し、[保存(Save)] をクリックします。

#### 次の作業

[論理パーティション分割のデフォルト](#page-5-0) ポリシーの設定, (6 ページ)

## <span id="page-5-0"></span>論理パーティション分割のデフォルト ポリシーの設定

地理位置情報または地理位置情報フィルタと関連付けられていないデバイスのデフォルトのポリ シーを設定します。このポリシーを使用すると、これらのデバイス間の PSTN コールを許可また は拒否できます。

#### はじめる前に

[デフォルトの地理位置情報の設定](#page-4-0), (5 ページ)

#### 手順

- ステップ **1** Cisco Unified CM の管理から、[コール ルーティング(Call Routing)] > [論理パーティション分割 ポリシーの設定(Logical Partitioning Policy Configuration)] を選択します。
- ステップ **2** [新規追加(Add New)] をクリックします。
- ステップ **3** [論理パーティション分割ポリシーの設定(LogicalPartitioningPolicyConfiguration)]ウィンドウで 各フィールドを設定します。フィールドとその設定オプションの詳細については、オンライン ヘ ルプを参照してください。
- **ステップ4** [保存 (Save) ] をクリックします。
	- 値の [許可(Allow)] が含まれていたポリシーの値が、後で [拒否(Deny)] に変更され た場合、そのポリシーは[拒否 (Deny) ]のままになります。逆も同様です。前に「拒否 (Deny)] に設定されていて、後で [許可(Allow)] に変更されたポリシーは、[許可 (Allow)] になります。[Cisco 統合レポート(Cisco Unified Reporting)] > [地理位置情 報ポリシー レポート (Geolocation Policy Report) 1を利用して重複するポリシーを特定 できます。 (注)

#### 次の作業

論理パーティショニング [チェックを回避するためのデバイス設定](#page-5-1), (6 ページ)

## <span id="page-5-1"></span>論理パーティショニング チェックを回避するためのデバイス設定

デバイスとデバイスプールをパーティショニング チェックから特に除外できます。

#### はじめる前に

[論理パーティション分割のデフォルト](#page-5-0) ポリシーの設定, (6 ページ)

#### 手順

- ステップ **1** Cisco Unified CM の管理から、次のいずれかのメニュー項目を選択します。
	- •「デバイス (Device) ] > [電話 (Phone) ]
	- [デバイス (Device) ] > [トランク (Trunk)]
	- [デバイス (Device) ] > [ゲートウェイ (Gateway) ]
	- [システム (System) ] > [デバイス プール (Device Pool)]
- ステップ **2** 次のいずれかの作業を実行します。
	- 既存のデバイスまたはデバイス プールの設定を変更するには、検索条件を入力して [検索 (Find)] をクリックし、結果のリストから既存のデバイスまたはデバイス プールを選択し ます。
	- 新しいデバイスまたはデバイス プールを追加するには、[新規追加(Add New)] をクリック します。デバイスについては、必要に応じてデバイスのタイプとプロトコルを選択し、[次へ (Next)] をクリックします。
- ステップ **3** [地理位置情報(Geolocation)] ドロップダウンリストから、[未指定(Unspecified)] を選択しま す。
- ステップ4 [保存 (Save) ] をクリックします。

#### 次の作業

フィルタ [ルールの定義](#page-7-0), (8 ページ)

### <span id="page-6-0"></span>地理位置情報フィルタの設定

論理パーティショニングでは、場所に基づいて、各デバイスに一意の ID を割り当てます。1 つの デバイスが別のデバイスをコールすると、コールを許可するかどうかと、ルートが適切であるか を判別するために、これらの ID を使用します。どのフィールドを使用してこの ID を作成するか を選択できます。たとえば、ビルディング内の部屋またはフロアに応じて異なるポリシーを適用 できます。

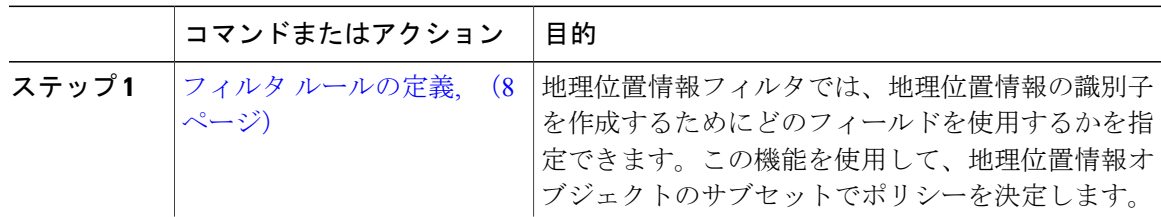

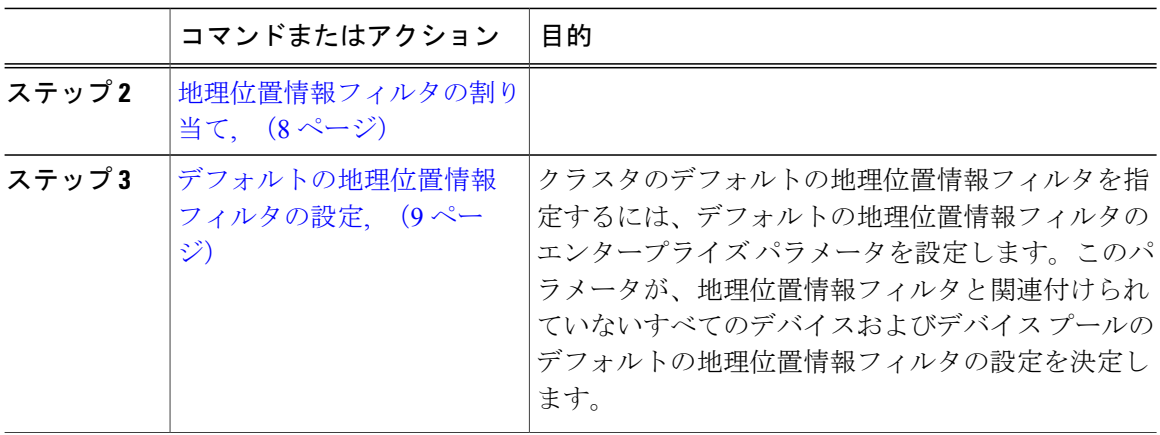

### <span id="page-7-0"></span>フィルタ ルールの定義

地理位置情報フィルタでは、地理位置情報の識別子を作成するためにどのフィールドを使用する かを指定できます。この機能を使用して、地理位置情報オブジェクトのサブセットでポリシーを 決定します。

#### はじめる前に

論理パーティショニング [チェックを回避するためのデバイス設定](#page-5-1), (6 ページ)

#### 手順

- ステップ1 Cisco Unified CM の管理から、「システム (System) ]>[地理位置情報フィルタ (Geolocation Filter)] の順に選択します。
- ステップ **2** [新規追加(Add New)] をクリックします。
- ステップ **3** [地理位置情報フィルタの設定(Geolocation Filter Configuration)] ウィンドウで各フィールドを設 定します。フィールドとその設定オプションの詳細については、オンライン ヘルプを参照してく ださい。
- <span id="page-7-1"></span>ステップ **4** [保存(Save)] をクリックします。

#### 次の作業

[地理位置情報フィルタの割り当て](#page-7-1), (8 ページ)

### 地理位置情報フィルタの割り当て

はじめる前に

フィルタ [ルールの定義](#page-7-0), (8 ページ)

#### 手順

- ステップ **1** Cisco Unified CM の管理から、次のいずれかのメニュー項目を選択します。
	- [デバイス (Device) ] > [電話 (Phone) ]
	- [デバイス (Device) ] > [トランク (Trunk) ]
	- [デバイス (Device) 1> [ゲートウェイ (Gateway) 1
	- [システム (System) ] > [デバイス プール (Device Pool)]
- ステップ **2** 次のいずれかの作業を実行します。
	- 既存のデバイスまたはデバイス プールの設定を変更するには、検索条件を入力して [検索 (Find)] をクリックし、結果のリストから既存のデバイスまたはデバイス プールを選択し ます。
	- 新しいデバイスまたはデバイス プールを追加するには、[新規追加(Add New)] をクリック します。デバイスでは、必要に応じてデバイスタイプとプロトコルを選択し、[次へ (Next) 1 をクリックします。
- ステップ **3** [地理位置情報フィルタ(GeolocationFilter)]ドロップダウンリストから、設定した地理位置情報 フィルタを選択します。
- <span id="page-8-0"></span>ステップ4 [保存 (Save) ] をクリックします。

#### 次の作業

[デフォルトの地理位置情報フィルタの設定](#page-8-0), (9 ページ)

### デフォルトの地理位置情報フィルタの設定

はじめる前に

[地理位置情報フィルタの割り当て](#page-7-1), (8 ページ)

#### 手順

- ステップ **1** Cisco Unified CM の管理から、[システム(System)] > [エンタープライズ パラメータ(Enterprise Parameters) 1を選択します。
- ステップ **2** [デフォルトの地理位置情報(Default Geolocation)] ドロップダウン リストから、設定した地理位 置情報を選択します。デフォルト値は、[未指定(Unspecified)] です。
- ステップ **3** [保存(Save)] をクリックします。
- ステップ4 [設定の適用 (Apply Config) ] をクリックします。
- ステップ **5** (任意) 特定のデバイスまたはデバイス プールでこのデフォルトをオーバーライドする必要が ある場合は、「デバイス設定 (Device Configuration) ] または [デバイス プール設定 (Device Pool Configuration)] ウィンドウのいずれかに地理位置情報フィルタのデフォルト値を入力し、[保存 (Save)] をクリックします。

#### 次の作業

[論理パーティション](#page-9-0) ポリシー レコードの定義, (10 ページ)

## <span id="page-9-0"></span>論理パーティション ポリシー レコードの定義

地理位置情報中のコールを許可または拒否するための論理的なパーティショニング ポリシーの セットを定義します。地理位置情報間のコールの続行が許可される前に、システムはこれらのポ リシーに基づいて指定された地理位置情報間でコールが許可されていることを確認します。

#### はじめる前に

[地理位置情報フィルタの設定](#page-6-0), (7 ページ)

- ステップ **1** Cisco Unified CM の管理から、[コール ルーティング(Call Routing)] > [論理パーティション ポリ シーの設定(Logical Partitioning Policy Configuration)] を選択します。
- ステップ **2** 次のいずれかの作業を実行します。
	- 既存の論理パーティションポリシーの設定を変更するには、検索条件を入力して[検索(Find)] をクリックし、結果のリストから既存のパーティション ポリシーを選択します。
- 新しい論理パーティション ポリシーを追加するには、[新規追加(Add New)] をクリックし ます。
- ステップ3 [論理パーティション ポリシーの設定 (Logical Partitioning Policy Configuration) 1ウィンドウの各 フィールドを設定します。フィールドとその設定オプションの詳細については、オンライン ヘル プを参照してください。
- ステップ **4** [保存(Save)] をクリックします。

#### 次の作業

[ロケーション伝達の有効化](#page-10-0), (11 ページ)

## <span id="page-10-0"></span>ロケーション伝達の有効化

クラスタ間でデバイスに関する地理位置情報を通信するには、ロケーション配信を設定します。

#### はじめる前に

[論理パーティション](#page-9-0) ポリシー レコードの定義, (10 ページ)

- ステップ1 クラスタ間トランク (ICT) またはローカルクラスタのSIPトランクで[地理位置情報の送信 (Send Geolocation Information)] チェックボックスをオンにします。
- ステップ2 [保存 (Save) ] をクリックします。
- ステップ **3** ICTまたはリモートクラスタのSIPトランクで[地理位置情報の送信(SendGeolocation Information)] チェックボックスをオンにします。
- ステップ **4** [保存(Save)] をクリックします。

Τ

# <span id="page-11-0"></span>論理的なパーティション分割の連携動作と制約事項

## 論理パーティショニングの連携動作

#### 表 **1**:論理パーティショニングの連携動作

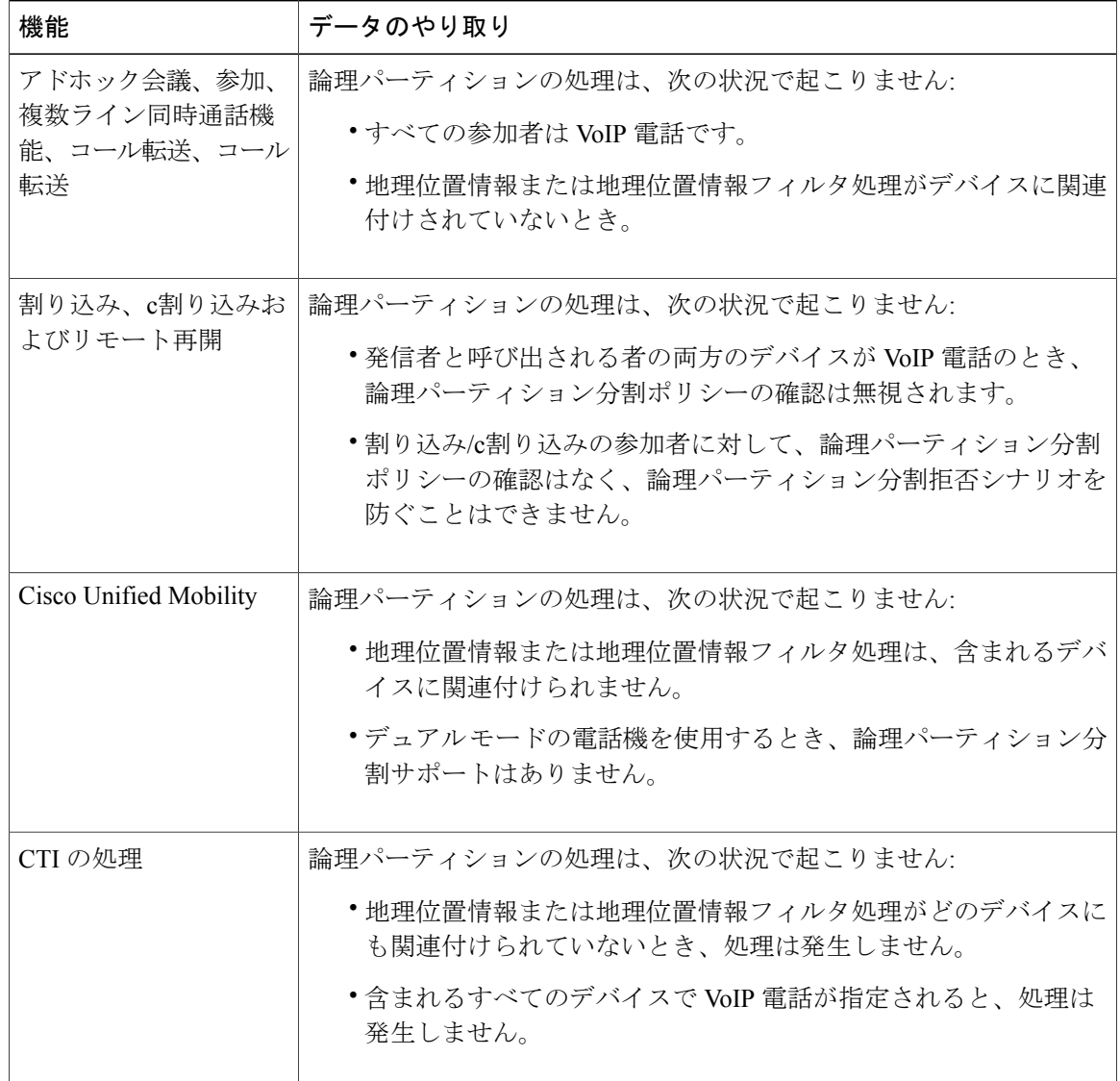

 $\overline{\phantom{a}}$ 

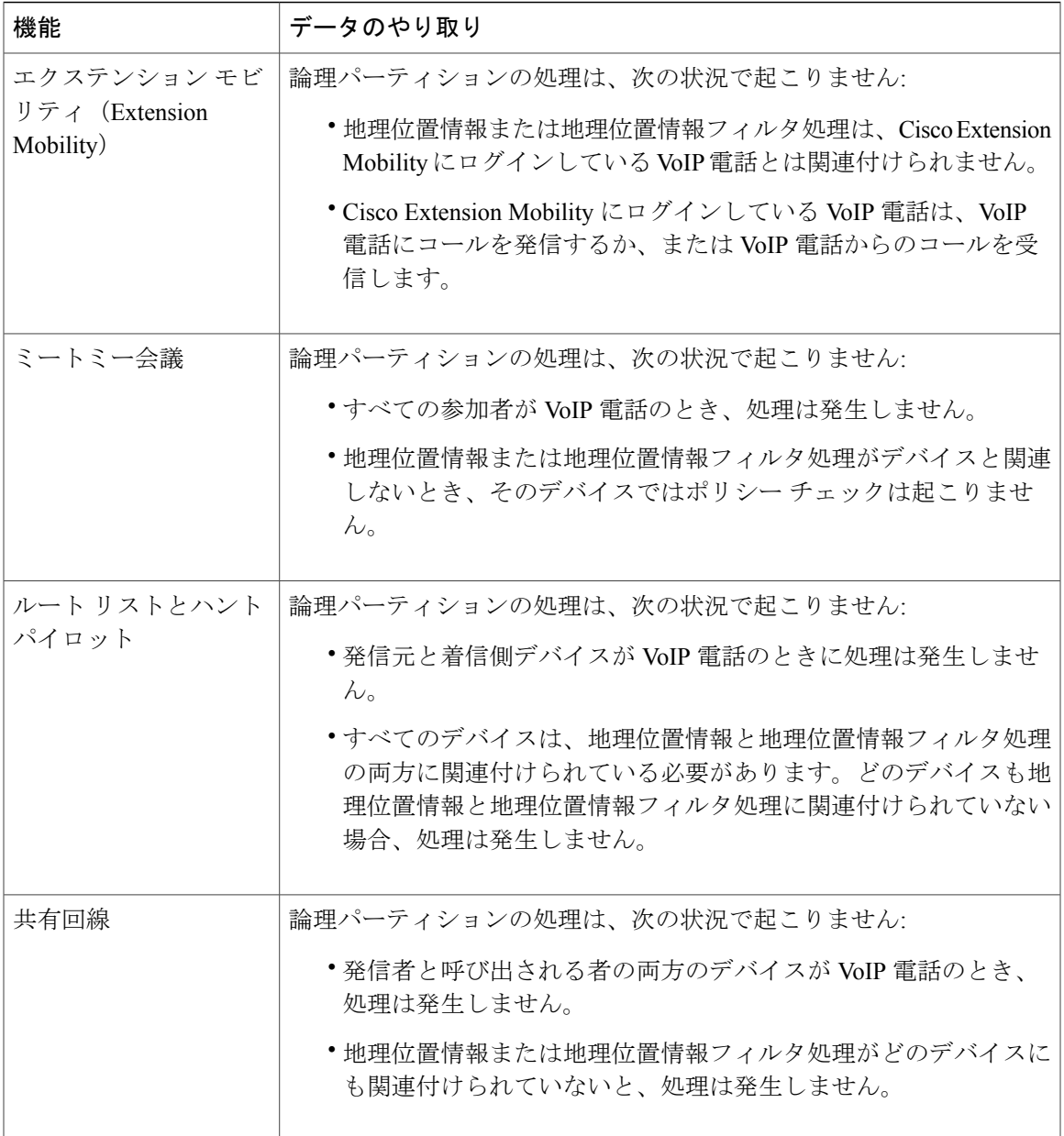

Ī

## 論理パーティショニングの制約事項

表 **2**:論理パーティショニングの制約事項

| 制約事項                       | 説明                                                                                                    |
|----------------------------|----------------------------------------------------------------------------------------------------|
| 割り込み/c割り込み                 | 割り込み/c割り込みは発生せず、コールインスタンスはドロップ<br>されます。                                                                                               |
|                            | c割り込み/割り込みの参加者に対しては、論理パーティション分<br>割ポリシーのチェックは行われず、論理パーティション分割が拒<br>否されるシナリオを防ぐことはできません。                                               |
| BLF プレゼンス                  | 論理パーティション分割ポリシーではBLFプレゼンス通知はチェッ<br>クされません。                                                                                            |
| Ciscoエクステンションモビ<br>リティ     | Cisco Extension Mobility が異なる地理位置情報の電話にログインす<br>ると、ローカルルートグループの設定時にPSTN発信コールが行<br>われる場合があります。PSTN着信コールは電話では受信されませ<br>んが、リオーダー音が聞こえます。 |
| Cisco Unified MeetingPlace | このシステムでは、Cisco Unified MeetingPlace または Cisco Unified<br>MeetingPlace Express が関与するコールに対する論理パーティショ<br>ニング機能はサポートされません。                |
| 会議                         | 論理パーティション分割チェックは、会議チェーン内の会議全体<br>の参加者ではサポートされません。<br>たとえば、ミートミー会議およびアドホック チェーン会議には、                                                   |
|                            | 論理パーティション分割が拒否された参加者が参加できます。                                                                                                    |
| H.225 ゲートキーパー制御の<br>トランク   | Cisco Unified Communications Manager が H.225 ゲートキーパー制御<br>トランク経由で地理位置情報を伝えることはありません。                                                  |
| H.323 および MGCP ゲート<br>ウェイ  | Cisco Unified Communications Manager が H.323 または MGCP ゲー<br>トウェイに地理位置情報を伝えることはありません。                                                  |
|                            | SIP ゲートウェイへの通信は、SIPトランクのチェックボックスを<br>介して無効にすることもできます。                                                                                 |
| モビリティ携帯電話ピック<br>アップ        | コールが携帯電話で応答された後で論理パーティション分割の否<br>定処理が行われます。                                                                                           |
|                            | 論理パーティション分割ポリシーのチェックは、携帯電話にコー<br>ルが発信される前には行われません(基本 SNR コールで実行され<br>るため)。携帯電話がコールに応答した後で、システムが論理パー<br>ティション分割ポリシーをチェックします。           |

 $\overline{\phantom{a}}$ 

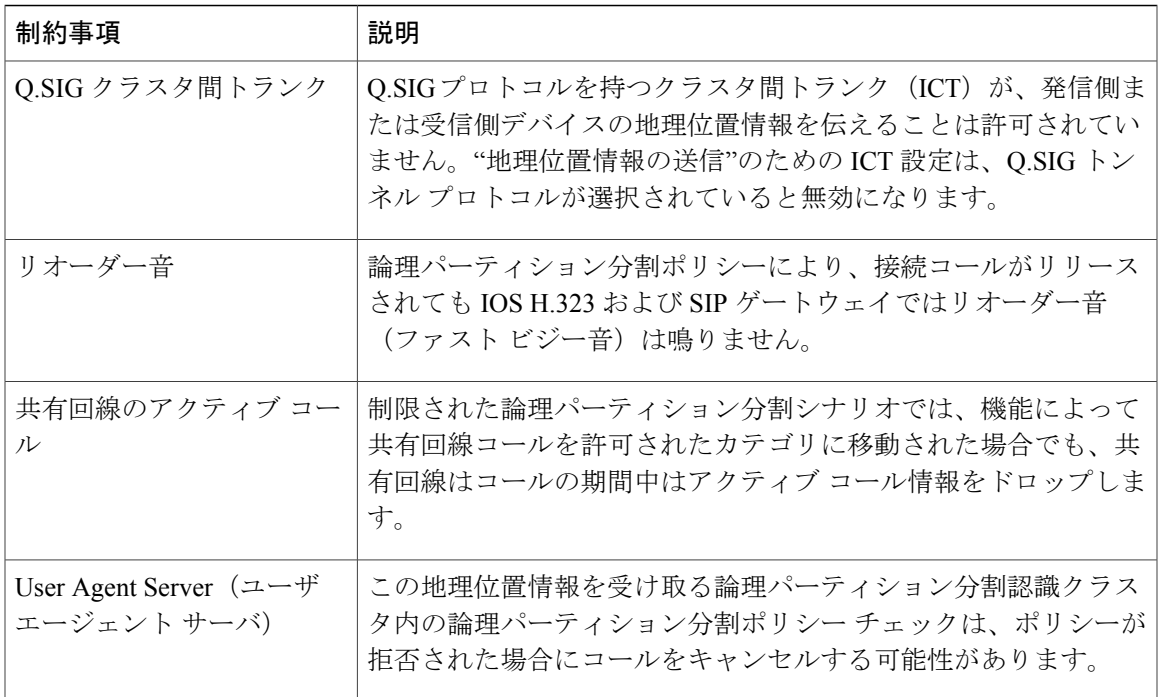

 $\mathbf I$